# **RANCANG BANGUN SISTEM INFORMASI GEOGRAFIS PEMETAAN JALAN UNTUK POTENSI DAERAH DI KABUPATEN TABANAN DENGAN MENGUNAKAN GOOGLE MAPS API**

**Gede Putu Nuratjaya<sup>1</sup> , I Made Arsa Suyadnya<sup>2</sup> , Putu Arya Mertasana<sup>3</sup>** <sup>123</sup>Jurusan Teknik Elektro Fakultas Teknik Universitas Udayana Email: nuratjaya1990@gmail.com<sup>1</sup>, arsa.suyadnya@unud.ac.id<sup>2</sup>, mertasana@unud.ac.id<sup>3</sup>

# **ABSTRAK**

*Kabupaten Tabanan memiliki potensi daerah di bidang pertanian, pariwisata dan perkebunan yang tersebar di wilayahnya, namun tidak semua orang mampu memperoleh informasi tentang potensi-potensi tersebut. Maka dari itu dibuatlah suatu aplikasi sistem informasi geografis yang membantu untuk mengolah dan menampilkan informasi potensi daerah Kabupaten Tabanan. Sistem informasi geografis ini dibangun berbasis web dengan menggunakan Ruby on Rails sebagai framework bahasa pemrogamannya dan memanfaatkan fitur dari Google Maps API Drawing on Maps, yaitu overlay polyline untuk menggambar jalan pada peta serta marker untuk menentukan titik-titik potensi pada peta terutama pada Kabupaten Tabanan. Aplikasi ini mampu menampilkan detail informasi polyline jalan pada peta dan menampilkan detail informasi potensi yang ada di sepanjang jalan di wilayah Kabupaten Tabanan, maka dengan adanya aplikasi ini diharapkan mampu membantu user mendapatkan detail informasi jalan dan memilih objek-objek potensi yang tersebar sepanjang ruas jalan di Kabupaten Tabanan untuk dilihat detail informasinya.* 

**Kata kunci:** Google Maps API, Potensi Daerah, Aplikasi Berbasis Web

## **1. PENDAHULUAN**

Perkembangan teknologi informasi sangat cepat pada era globalisasi saat ini. Seiring dengan kebutuhan akan informasi dan pertumbuhan tingkat kecerdasan manusia saat ini telah banyak sistem informasi yang digunakan untuk menunjang dan menyelesaikan suatu permasalahan. Begitu juga pada bidang Sistem Informasi Geografis (SIG) atau *Geographic Information System* (GIS) yaitu teknologi yang menjadi alat penunjang dan sangat esensial untuk menyimpan, memanipulasi, menganalisis, dan menampilkan informasi tentang geografis suatu daerah.

Sistem Informasi Geografis mempunyai kemampuan untuk dapat mengubah suatu sistem konvensional yang hanya dapat menampilkan data atribut saja menjadi sebuah sistem yang mempunyai basis grafis atau gambar dengan data keruangan beserta atributnya. Salah satu teknologi yang paling populer dari Sistem Informasi Geografis saat ini adalah Google Maps. *Google Maps* merupakan sebuah layanan peta global virtual gratis dan *online* yang disediakan oleh Google dan salah satu *fiturnya* adaah *Google Maps API* (*Application Program Interface*).

Kabupaten Tabanan merupakan kawasan hijau subur dan memiliki banyak potensi daerah sesuai dengan kondisi alamnya. Namun tidak semua orang dapat memperoleh informasi tentang potensipotensi daerah yang tersebar di sepanjang ruas jalan Kabupaten Tabanan sehingga menghambat masyarakat, investor maupun pemerintah dalam mengembangkan potensi daerah Tabanan.

Permasalahan tersebut dapat diatasi dengan membangun sebuah aplikasi Sistem Informasi Geografis yang dapat membantu *user* dalam mengetahui informasi potensi-pontesi daerah yang terserbar sepanjang ruas jalan dan detail informasi jalan di wilayah Kabupaten<br>Tabanan. Sistem Informasi Geografis Sistem Informasi Geografis pemetaan jalan untuk potensi daerah di<br>Kabupaten Tabanan adalah Sistem Kabupaten Tabanan adalah Sistem Informasi Geografis berbasis *web* dengan memanfaatkan *Google Maps* API, sehingga aplikasi ini diharapkan dapat membantu *user* untuk mendapatkan informasi tentang potensi-potensi daerah di sepanjang ruas jalan Kabupaten Tabanan.

#### . **2. KAJIAN PUSTAKA**

# **2.1 Tinjauan Mutakhir**

Penelitian tentang Sistem Informasi Geografis yang memanfaatkan Google Map API telah beberapa kali dilakukan sebelumnya.

Ambrina (2013) merancang suatu Sistem Informasi Geografis pariwisata Kota Semarang. Penelitian yang diakukan yang menggunakan *Google Maps API* untuk mengetahui letak lokasi wisata, penginapan, restoran, tempat ibadah, pusat oleh-oleh dan event yang ada di wilayah kota Semarang. [1].

Penelitian lainnya dilakukan Efendi (2013) yang membahas pemetaan fasilitas umum di Kabupaten Sumedang, Efendi menemukan bahwa pengelolaan fasilitas umum Kabupaten Sumedang belum berbasis *database* sehingga pengelolaan bersifat statis, kurang terpusat dan data tersebar dalam dokumen terpisah. Sistem Informasi Geografis pemetaan ini menjadi solusi dari permasalahan tersebut, dengan mengunakan bahasa pemrograman PHP dan *database* MySQL [2].

Setyawati (2007) pada penelitiannya tentang Sistem Informasi Geografis Untuk Jaringan Jalan Raya dan Wilayah Administrasi dilakukan oleh penelitian ini membahas tentang pemetaan jaringan jalan raya dan wilayah administrasi Kota Bandung. Dalam penelitiannya Setyawati menemukan permasalahan bahwa pemerintahan daerah membutuhkan sistem untuk perencanan tata ruang wilayah dan perencanaan pembangunan, terutama pembangunan fasilitas jalan [3].

Dari beberapa penelitian yang pernah dilakukan di atas, akan dibuat suatu aplikasi yang memanfaatkan *Google Maps API* untuk mengetahui informasi potensipotensi daerah yang tersebar sepanjang ruas jalan dan detail informasi jalan di wilayah Kabupaten Tabanan, agar *user* dapat mengetahui detail informasi jalan yang meliputi lebar jalan, panjang jalan, tipe jalan, hambatan, kondisi jalan dan mengetahui potensi-potensi yang tersebar meliputi potensi pertanian, perkebunan dan potensi pariwisata daerah tersebut. Aplikasi ini menggunakan *overlay polyline Google Maps API* untuk menggambarkan garis pada peta sesuai koordinat dengan suatu perintah yang berurut, sebagai pembeda antara penelitian ini dengan penelitian sebelumnya.

# **2.2 Tinjauan Pustaka**

# **2.2.1 Sistem Informasi Geografis**

Sistem Informasi Geografis (SIG) adalah sistem berbasis komputer yang digunakan untuk memasukan, menyimpan, mengelola, menganalisis dan mengaktifkan kembali data yang mempunyai referensi keruangan untuk berbagai tujuan yang berkaitan dengan pemetaan wilayah dan perencanaan [4].

## **2.2.2 Google Maps**

Google Maps adalah layanan *mapping online* yang disediakan oleh Google. Layanan ini dapat diakses melalui situs *http://maps.google.com*. Pada situs tersebut, pengguna dapat melihat informasi geografis pada hampir semua wilayah di bumi. Layanan ini interaktif, karena di dalamnya peta dapat digeser sesuai keinginan pengguna, mengubah tingkat *zoom*, serta mengubah tampilan peta [5].

## **2.2.3** *Google Maps API Drawing on Map*

*Google Maps API drawing on map*  merupakan layanan Google Maps yang digunakan untuk menambahkan objek dalam peta yang berupa titik, garis, bidang, atpeu benda – benda. Google Maps JavaScript API menyebut objek ini sebagai *overlay, overlay* merupakan suatu objek yang terikat dengan lintang atau bujur, sehingga saat objek dapat ikut bergerak saat di drag atau di zoom sesuai posisi pada peta. Pada *Google Maps API* terdapat beberapa jenis *overlay* yang digunakan *developer* mengembangkan Google Maps menjadi sebuah aplikasi.

*Polyline* adalah salah satu overlay yang dapat digunakan untuk menggambar garis pada peta. *Polyline* mendefinisikan overlay linear dari segmen garis yang terhubung pada peta. Sebuah objek *polyline* terdiri dari array lokasi *latitude, longitude* (koordinat), dan menciptakan serangkaian segmen garis yang didapat dari menghubungkan titik - titik koordinat dalam suatu perintah yang berurutan [5].

## *2.2.4 Ruby on Rails*

 Ruby memiliki berapa kelebihan sehingga sering digunakan untuk membuat suatu program. Ruby itu sendiri adalah bahasa pemrograman yang bersifat dinamis berbasis skrip, yang berorientasi objek. Tujuan dari Ruby adalah menggabungkan kelebihan dari semua

bahasa-bahasa pemrograman skrip yang ada di dunia. Ruby ditulis dengan bahasa pemrograman C dengan kemampuan seperti Pearl dan Phyton [6].

## **3. METODE DAN PERANCANGAN SISTEM**

# **3.1 Tahapan Penelitian**

Adapun tahapan penelitian yang dilakukan dalam pembuatan aplikasi Sistem Informasi Geografis sebagai berikut :

- 1. Pendefinisian permasalahan dari sistem yang akan dibuat, dalam hal ini terkait dengan aplikasi Sistem Informasi Geografis pemetaan jalan untuk potensi daerah di Kabupaten Tabanan dengan menggunakan *Google Maps API*.
- 2. Mengumpulkan literatur terkait *Google Maps API*, Javascript, ruby on rails dan mempelajari data yang nantinya akan digunakan sebagai landasan dalam perancangan dan pembuatan sistem, baik melalui studi literatur maupun dengan melakukan survei langsung lapangan.
- 3. Perancangan konsep dari Sistem Informasi Geografis pemetaan jalan untuk potensi daerah di Kabupaten Tabanan menggunakan *Google Maps API*.
- 4. Mendesain sistem dengan perangkat pemodelan sistem yang ada sampai dengan pembuatan rancangan *database*.
- 5. Pembuatan aplikasi Sistem Informasi Geografis pemetaan jalan untuk potensi daerah di Kabupaten Tabanan menggunakan *Google Maps API*.
- 6. Pengujian terhadap sistem yang telah dibuat dengan cara memasukkan beberapa data jalan dan objek potensi untuk diuji coba memunculkan informasi potensi daerah dan informasi detail jalan yang dihasilkan pada proses pencarian informasi sesuai inputan user.
- 7. Analisa terhadap pengujian aplikasi yang diakhiri dengan pengambilan kesimpulan dan pembuatan laporan.

## **3.2 Gambaran Umum Sistem**

*Google Maps* adalah komponen yang sangat penting untuk menjalankan Sistem Informasi Geografis ini. Sistem informasi tidak bisa menunjukkan peta atau potensi tanpa *Google Maps maka* user tidak bisa mendapatkan informasi tentang potensi daerah Kabupaten Tabanan. User dapat mengakses Sistem Informasi Geografis ini dengan menggunakan *web browser.* Manajemen *data master* akan dilakukan oleh seorang *admin.* Gambar 1 berikut adalah gambaran umum dari aplikasi Sistem Informasi Geografis pemetaan jalan untuk potensi daerah di Kabupaten Tabanan dengan menggunakan *Google Maps API* ini:

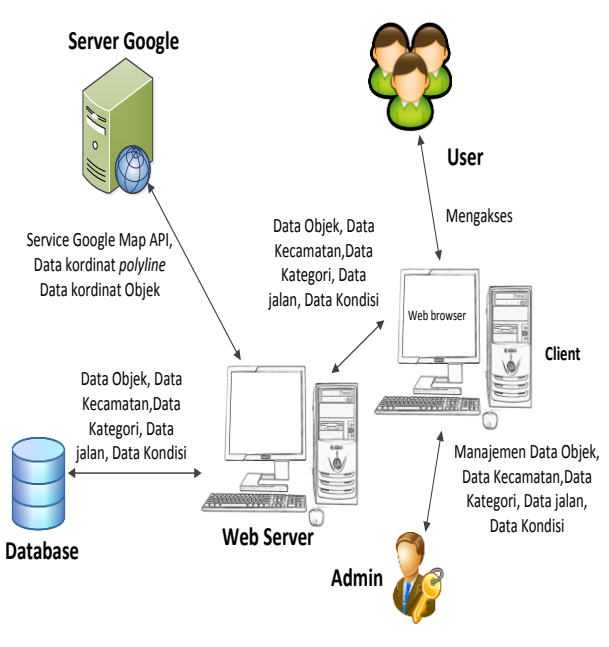

**Gambar 1** Gambaran Umum Sistem

#### **3.3 Perancangan Sistem 3.3.1 Diagram Konteks**

Diagram konteks merupakan gambaran keterkaitan aliran data antara sistem dan kesatuan luar. Gambar 2 merupakan diagram konteks dari Sistem Informasi Geografis pemetaan jalan untuk potensi daerah Kabupaten Tabanan:

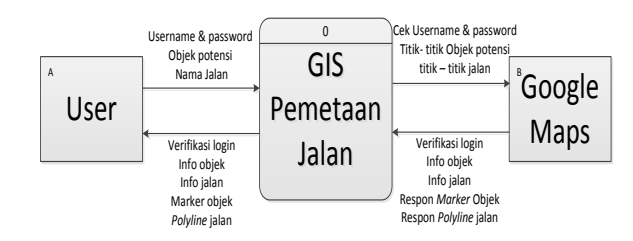

**Gambar 2** Diagram Konteks

## **3.3.2 Data** *Flow* **Diagram (DFD)**

Data *Flow* Diagram merupakan gambaran aliran dan urutan data pada sebuah sistem. Di bawah ini merupakan

DFD dari Sistem Informasi Geografis pemetaan jalan untuk potensi daerah.

#### **3.3.2.1 DFD Level 0**

DFD level 0 merupakan tampilan dari seluruh sub proses dan tabel yang terdapat pada Sistem Informasi Geografis pemetaan jalan untuk potensi daerah ini. Sub proses yang terdapat adalah *sign up, log in*, menampilkan jalan, menampilkan potensi dan pengelolaan *data master*. DFD level 0 dari Sistem Informasi Geografis pemetaan jalan untuk potensi daerah dapat dilihat pada Gambar 3.

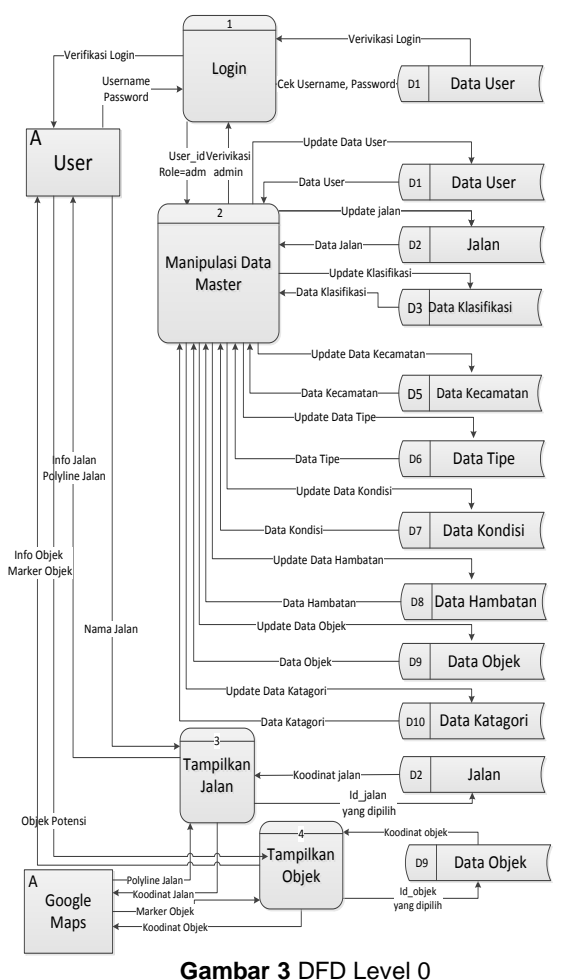

# **3.3.3 Hubungan Antar Tabel**

Hubungan antar tabel merupakan relasi yang terjadi diantara tabel satu dengan tabel lainnya dalam suatu *database*. Salah satu kunci dari relasi yang dapat dilihat yaitu penempatan sebuah *foreign key* di tabel yang lainnya. Hubungan antar tabel dari Sistem Informasi Geografis pemetaan jalan untuk potensi daerah ini dapat dilihat seperti Gambar 4.

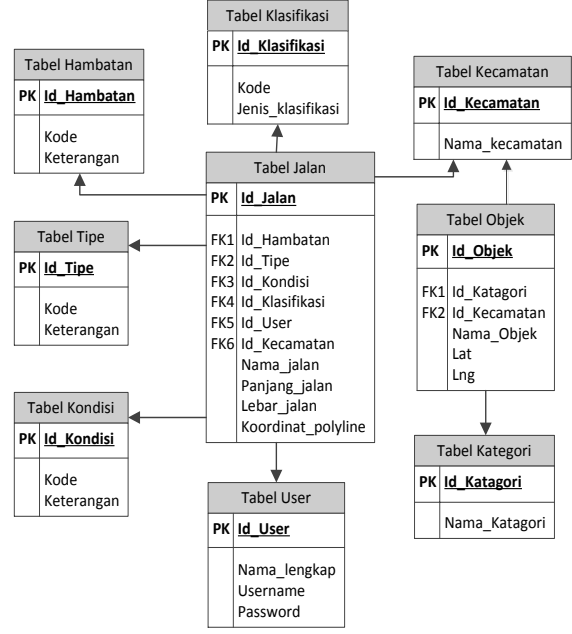

**Gambar 4** Hubungan Antar Tabel

#### **4. HASIL DAN PEMBAHASAN**

Sistem Informasi Geografis pemetaan jalan untuk potensi daerah ini merupakan Sistem Informasi Geografis yang akan memberikan informasi detail jalan dan potensi daerah yang tersebar di sepanjang jalan pada wilayah Kabupaten Tabanan kepada pengguna dengan<br>menggunakan Google Maps sebagai menggunakan *Google Maps* sebagai penyedia peta dalam menampilkan informasi detail jalan dan informasi potensipotensi daerah yang ada.

#### . **4.1 Pembahasan Sistem**

Pembahasan Sistem Informasi Geografis perencanaan rute perjalanan wisata ini akan dibagi menjadi beberapa bagian yaitu: tampilan awal aplikasi, *Sign up*, menampilkan detail informasi jalan dan potensi daerah terdekat, penambahan data jalan, penambahan data potensi.

## **4.1.1 Tampilan Awal Aplikasi Web**

Setelah *server* berhasil dijalankan, aplikasi ini dapat berjalan dengan mengakses *local server* dan dapat masuk ke aplikasi ini dengan menulis "localhost:3000" pada *address bar browser*. Tampilan utama dari aplikasi ini adalah halaman *guest* dimana *user* dapat mengakses halaman *web* tanpa melakukan registrasi dan *login*. Tampilan awal dari aplikasi web ini dapat dilihat seperti Gambar 5.

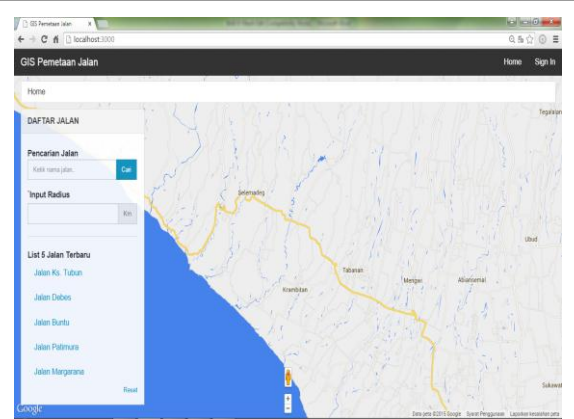

**Gambar 5** Tampilan Awal Aplikasi Web GIS Perencanaan Rute Perjalanan Wisata

#### **4.1.2 Side Bar dan Menu Bar**

*Sidebar* Daftar Jalan terdiri dari beberapa menu pilihan seperti Pencarian Jalan, Input Radius dan List 5 Jalan Terbaru yang membantu *user* dalam menampilkan detail informasi jalan dan potensi daerah pada peta. *Sidebar* berisikan menu seperti yang terdapat pada Gambar 6.

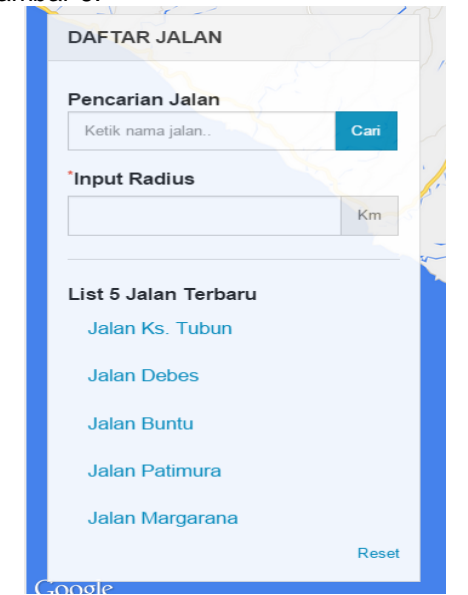

**Gambar 6** Tampilan *Sidebar* Daftar Jalan peta

Dapat dilihat pada Gambar 6 terdapat beberapa pilihan menu pada *sidebar* Daftar Jalan seperti Pencarian Jalan. Pencarian Jalan ini berfungsi untuk mencari dan menemukan jalan yang ingin diketahui detail informasinya. *User* hanya perlu memasukan nama jalan yang ingin dicari, secara otomatis sistem akan menampilkan jalan tersebut.

Halaman home juga terdapat *menubar* pada pojok kanan atas yaitu *menubar* daftar jalan dan daftar potensi,

*menubar* tersebut dapat dilihat pada Gambar 7.

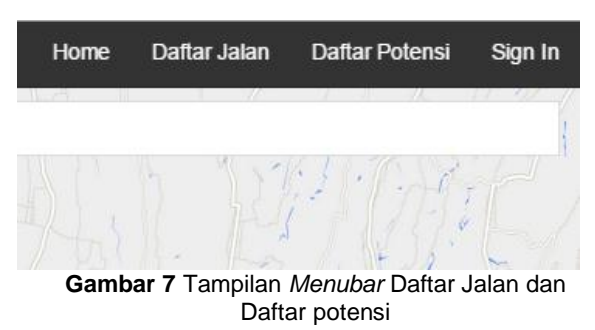

*Menubar* daftar jalan dan daftar potensi merupakan menu yang digunakan oleh *user* yang tidak terdaftar untuk menampilkan seluruh data jalan dan data potensi yang dimiliki oleh sistem . Tampilan daftar jalan dan daftar potensi dapat dilihat pada Gambar 8 dan Gambar 9

|                   | <b>GIS Pemetaan Jalan</b> |              |         |                   |         | Daftar.<br>Home |  |  |  |  |  |
|-------------------|---------------------------|--------------|---------|-------------------|---------|-----------------|--|--|--|--|--|
|                   | Home / Data Jalan         |              |         |                   |         |                 |  |  |  |  |  |
| <b>DATA JALAN</b> |                           |              |         |                   |         |                 |  |  |  |  |  |
| No                | Nama Jalan                | Panjang      | Lebar   | Jenis             | Kondisi | Kecamatan       |  |  |  |  |  |
| 1                 | JI. Wisnu Marga           | 14 Kilometer | 5 Meter | Jalan Kabupaten   | Baik    | Marga           |  |  |  |  |  |
| $\overline{2}$    | Jalan Gunung Agung        | 500 Meter    | 3 Meter | Jalan Kota        | Baik    | Tabanan         |  |  |  |  |  |
| 3                 | <b>Jalan Batukaru</b>     | 5 Kilometer  | 3 Meter | <b>Jalan Kota</b> | Baik    | Tabanan         |  |  |  |  |  |
| 4                 | Jalan Margarana           | 3 Kilometer  | 3 Meter | <b>Jalan Kota</b> | Baik    | Tabanan         |  |  |  |  |  |
| 5                 | JI. Rava Alas Kedaton     | 13 Kilometer | 5 Meter | Jalan Kabupaten   | Baik    | Kediri          |  |  |  |  |  |
| 6                 | JI Wisnu                  | 8 Kilometer  | 5 Meter | <b>Jalan Kota</b> | Baik    | Kedri           |  |  |  |  |  |
| $\overline{7}$    | Jl. Tunjuk Marga          | 9 Kilometer  | 4 Meter | Jalan Kota        | Sedang  | Marga           |  |  |  |  |  |
| 8                 | Jl. Raya Marga Apuan      | 25 Kilbmeter | 5 Meter | Jalan Kabupaten   | Baik    | Marga           |  |  |  |  |  |
| ğ                 | JI Batukanu               | 15 Kilometer | 5 Meter | Jalan Provinsi    | Baik    | Penebel         |  |  |  |  |  |
| 10                | JI. Antosari Pupuan       | 15 Kilometer | 5 Meter | Jalan Kabupaten   | Baik    | Pupuan          |  |  |  |  |  |
| 11                | Jl. Rava Pupuan           | 10 Kilometer | 5 Meter | Jalan Kabupaten   | Baik    | Pupuan          |  |  |  |  |  |
| 12                | JI Batu Luwih Kawan       | 10 Kilometer | 3 Meter | <b>Jalan Desa</b> | Baik    | Penebel         |  |  |  |  |  |

**Gambar 8** Tampilan Daftar Jalan

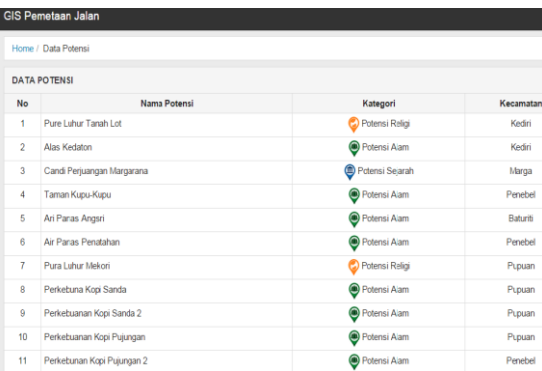

**Gambar 9** Tampilan Daftar Potensi

#### **4.2.3 Informasi Jalan dan Potensi Daerah**

Untuk menampilkan detail informasi jalan pilihlah menu Pencarian Jalan, karena tidak semua nama jalan muncul pada menu list 5 jalan terbaru sedangkan menu radius wajib diisi untuk memunculkan potensipotensi yang ada di sepanjang ruas jalan. Apabila jalan tersebut memiliki potensi daerah di sekitar inputan radius maka potensi-potensi daerah akan muncul di

sekitar radius tersebut. Gambar 10 menampilkan informasi jalan dan potensi daerah menggunakan menu Pencarian Jalan.

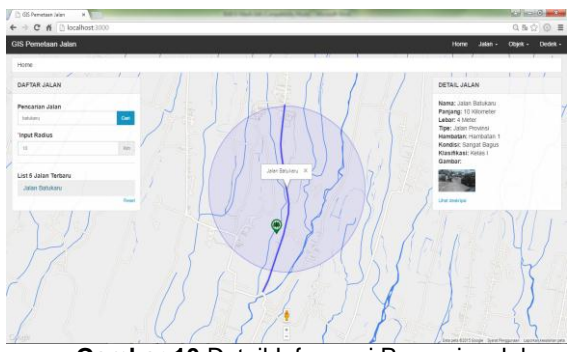

**Gambar 10** Detail Informasi Pencarian Jalan

Setelah detail informasi jalan dan titik potensi muncul pengguna dapat mengklik *marker* potensi yang ada di sekitar radius yang diinputkan untuk memunculkan detail informasi potensi daerah. Gambar 11 merupakan tampilan detail informasi potensi daerah

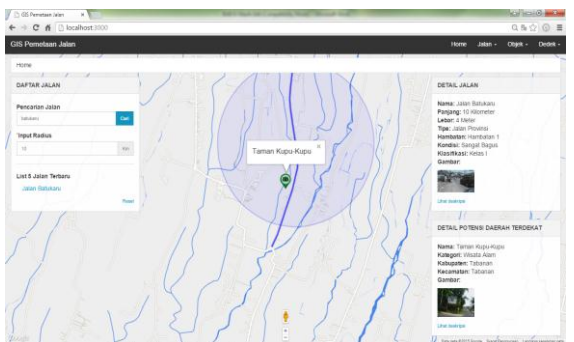

**Gambar 11** Detail Informasi Potensi Daerah

#### **4.2.4 Halaman Admin**

Tampilan halaman *home admin* sama dengan tampilan utama *user*, yang menjadi pembeda *admin* memiliki halaman utama *admin* yang bisa diakses melalui *menubar* lalu pilih "*Admin*" dan akan muncul tampilan seperti Gambar 12.

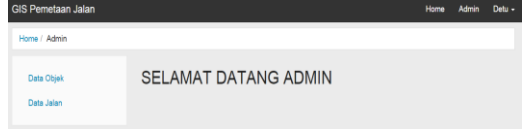

**Gambar 12** Tampilan Halaman Utama *Admin* 

Pada halaman ini terdapat beberapa *menu* untuk pengelolaan *data master* yang berupa data seperti yang terlihat pada Gambar 12. Data yang terdapat pada *data master* seperti data

Objek, data Jalan, data Kecamatan dan data *User*.

#### **4.2.4.1 Pengelolaan Data Objek**

Pada data objek ini *user* dapat melakukan beberapa proses pengelolaan data mulai dari perubahan, penambahan hingga penghapusan data. Tampilan halaman pengolahan data dapat dilihat pada Gambar 13 berikut.

| <b>GIS Pemetaan Jalan</b>   |                         |                |           |       | Home               | Admin | <b>Detu</b>        |
|-----------------------------|-------------------------|----------------|-----------|-------|--------------------|-------|--------------------|
| Home / Admin / Objek Wisata |                         |                |           |       |                    |       |                    |
| Data Objek                  | <b>DAFTAR OBJEK</b>     |                |           |       |                    |       |                    |
|                             | Nama Objek              | Kategori       | Kecamatan | User  | <b>Status</b>      |       | Pilihan            |
| Data Jalan                  | Air Panas Angsri        | Wisata Alam    | Tabanan   | Dedek | Published          |       | Fift: Delete       |
|                             | Taman Kota              | Wisata Alam    | Tabanan   | Dedek | Published          |       | Edit Delete        |
|                             | Taman Kupu-Kupu         | Wisata Alam    | Tabanan   | Detu  | Published          |       | Edit Delete        |
|                             | Candi Margarana         | Wisata Seiarah | Tabanan   | Detu  | Published          |       | <b>Edit Delete</b> |
|                             | Potensi Perkebunan Tebu | Agro Wisata    | Tabanan   | Dedek | <b>Unpublished</b> |       | Edit Delete        |
|                             | + Tambah                |                |           |       |                    |       |                    |

**Gambar 13** Tampilan Halaman Pengelolaan Data Objek

 Untuk melakukan perubahan data objek potensi dapat dilakukan dengan menekan tombol "Edit", maka akan diarahkan ke halaman *edit* objek seperti Gambar 14.

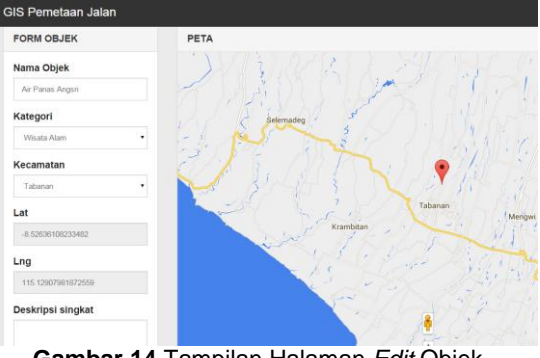

**Gambar 14** Tampilan Halaman *Edit* Objek

Pada halaman ini terdapat *form* untuk melakukan perubahan data objek potensi. Pada *form* tersebut berisi *field* seperti nama objek, koordinat objek berupa *latitude* dan *longitude,* deskripsi dari objek, kecamatan, gambar dari objek dan khusus pada halaman edit admin terdapat *filed publish* dimana admin dapat memutuskan untuk mempublis suatu objek atau tidak. Untuk melakukan perubahan bisa memilih "Simpan" kemudian data akan tersimpan. Selain itu *admin* juga dapat melakukan pengolahan data jalan dengan cara yang sama.

## **4.2.5 Pengujian Sistem**

Pengujian aplikasi menggunakan metode *blackbox* dimana akan membandingkan antara harapan yang dihasilkan dengan hasil dari uji coba pada setiap proses setelah melakukan *input*  dengan beberapa contoh data. Dari pengujian yang dilakukan pada aplikasi Sistem Informasi Geografis didapatkan hasil bahwa fungsional dan fitur yang terdapat pada aplikasi Sistem Informasi Geografis ini berialan dengan sesuai rancangan.

# **5. SIMPULAN DAN SARAN**

## **5.1 Simpulan**

Simpulan yang dapat diambil dari penelitian Sistem Informasi Geografis pemetaan jalan untuk potensi di Kabupaten Tabanan dengan menggunakan *Google Maps API* adalah sebagai berikut :

- 1. Mampu merancang sebuah aplikasi Sistem Informasi Geografis berbasis *web* dengan menggunakan *Ruby on Rails* sebagai *framework* Bahasa pemrogramannya dan memanfaatkan layanan *Google Maps API Drawing on Maps*, yaitu overlay *polyline* untuk menggambar jalan pada peta serta *marker* untuk mentukan titik-titik potensi pada peta sehingga aplikasi mampu menampilakan detail informasi *polyline* jalan dan menampilkan detail informasi potensi-potensi daerah yang ada di wilayah Kabupaten Tabanan.
- 2. Aplikasi berbasis *web* yang dirancang sangat mudah untuk digunakan, pengguna hanya perlu menentukan nama jalan untuk menampilkan detail informasi jalan dan memilih objek-objek potensi yang tersebar untuk dilihat detail informasinya.
- 3. Tampilan antarmuka dari aplikasi dibuat *responsive* sehingga membuat tampilan aplikasi dapat menyesuaikan dengan resolusi layar perangkat yang digunakan untuk mengakses aplikasi ini tanpa mengubah tampilan antara sistem dengan *Google Maps*. Ini sangat membantu pengguna ketika ingin mengakses Sistem Informasi Geografis ini melalui perangkat *mobile*.

## **5.1 Saran**

Dalam Sistem Informasi Geografis ini ada beberapa kekurangan yang bisa dikembangkan lagi antara lain:

- 1. Diharapkan aplikasi *web* ini dapat dimaksimalkan untuk mengetahui potensi-potensi daerah dan detail informasi jalan yang ada di Propinsi Bali dan tidak hanya di wilayah Kabupaten Tabanan.
- 2. Dalam pengembangan selanjutnya diharapkan sistem ini dikembangkan dalam aplikasi berbasis android dengan fitur-fitur yang lebih memudahkan pengguna.

## **DAFTAR PUSTAKA**

- [1] Ambrina. 2013. Sistem Informasi Geografis Pariwisata Kota Semarang (tugas akhir). Purbalingga. Universitas Jendral Soedirman.
- [2] Efendi. 2013. *Sistem Informasi Geografis* pemetaan fasilitas umum di Kabupaten Sumedang (tugas akhir). Purbalingga. Universitas Jendral Soedirman.
- [3] Setyawati. 2007. Sistem Informasi Geografis Untuk Jaringan Jalan Raya dan Wilayah Administrasi (tugas akhir). Purbalingga. Universitas Jendral Soedirman.
- [4] Burrough, P.A. 1986. *Principles of Geographic Information Systems for Land Resources Assessment*. United State of Amerika: Clarendon Press.
- [5] Shodiq, Amri. 2012. Tutorial Dasar Pemrograman *Google Maps API*, Jakarta: PT. Elex Media Komputindo.
- [6] Hartl, Michael. *Ruby on Rails* 3 Tutorial. ISBN: 978-0-13-265565-1. Addison-Wesley. 2010.